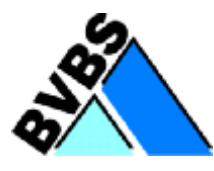

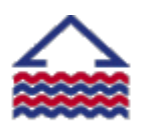

Deutscher Großhandelsverband Haustechnik e.V.

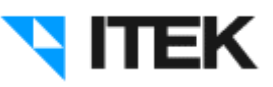

**(Version: 1.2) 24.03.2010**

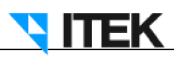

# Inhaltsverzeichnis

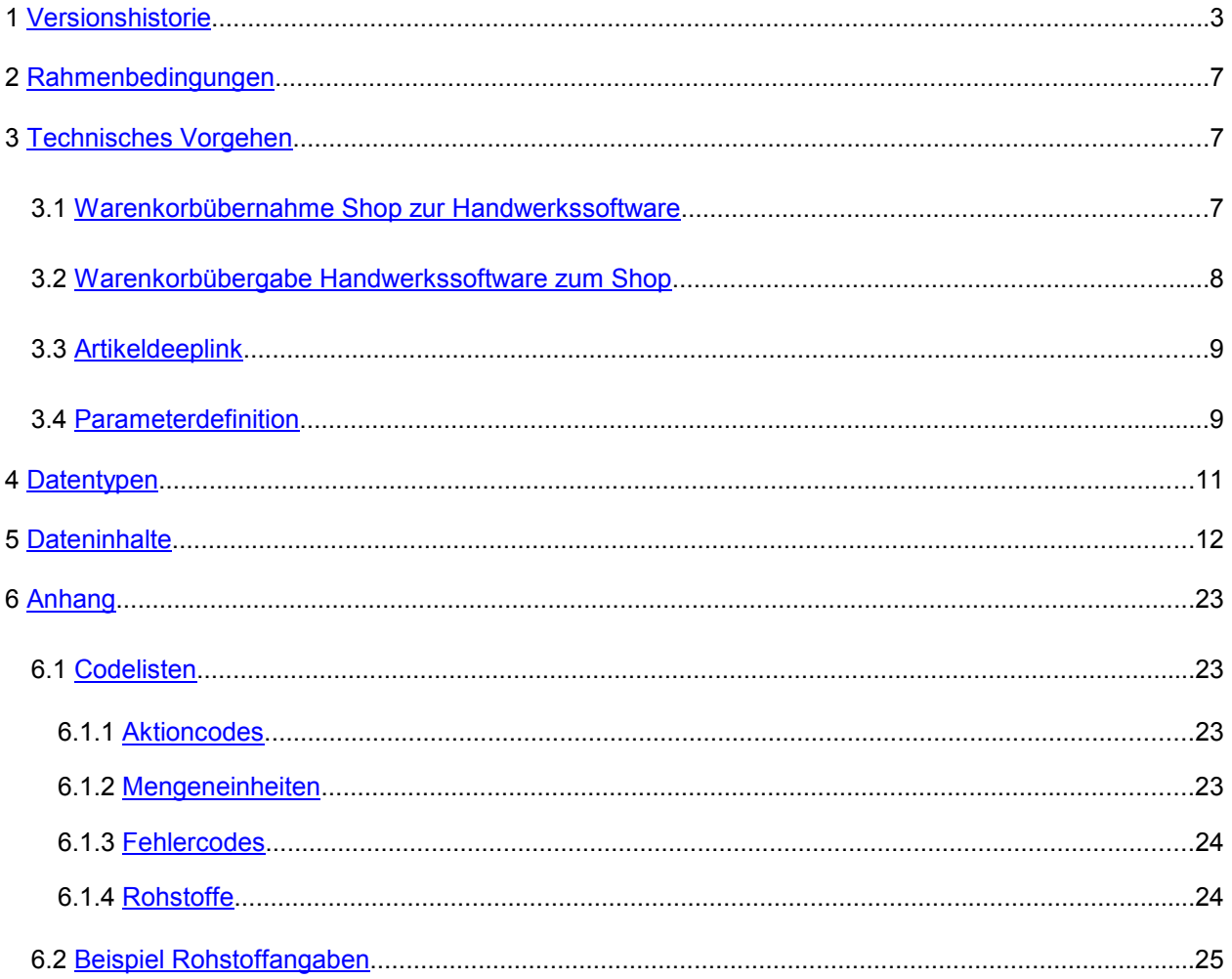

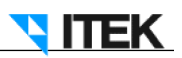

# **1 Versionshistorie**

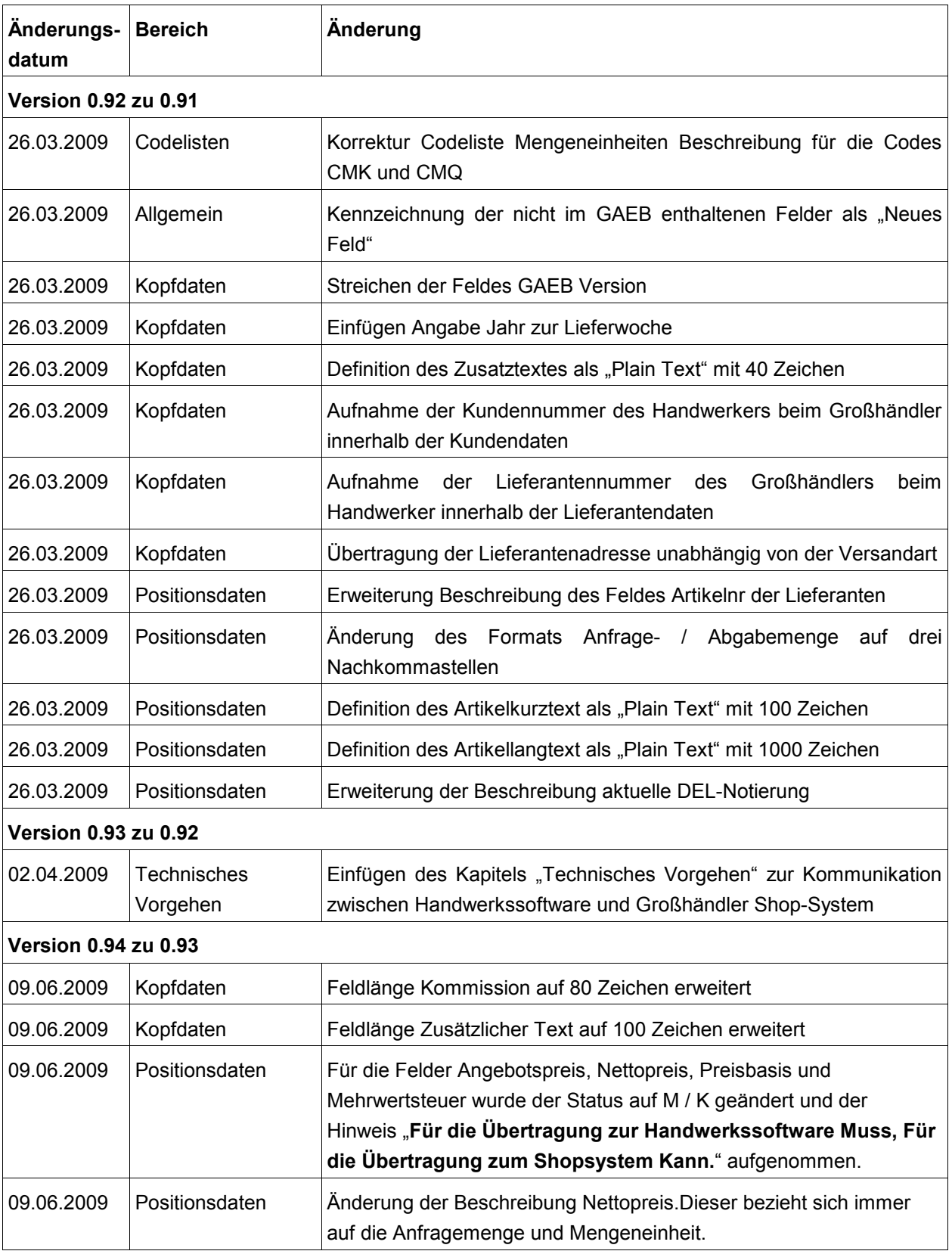

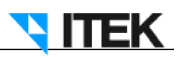

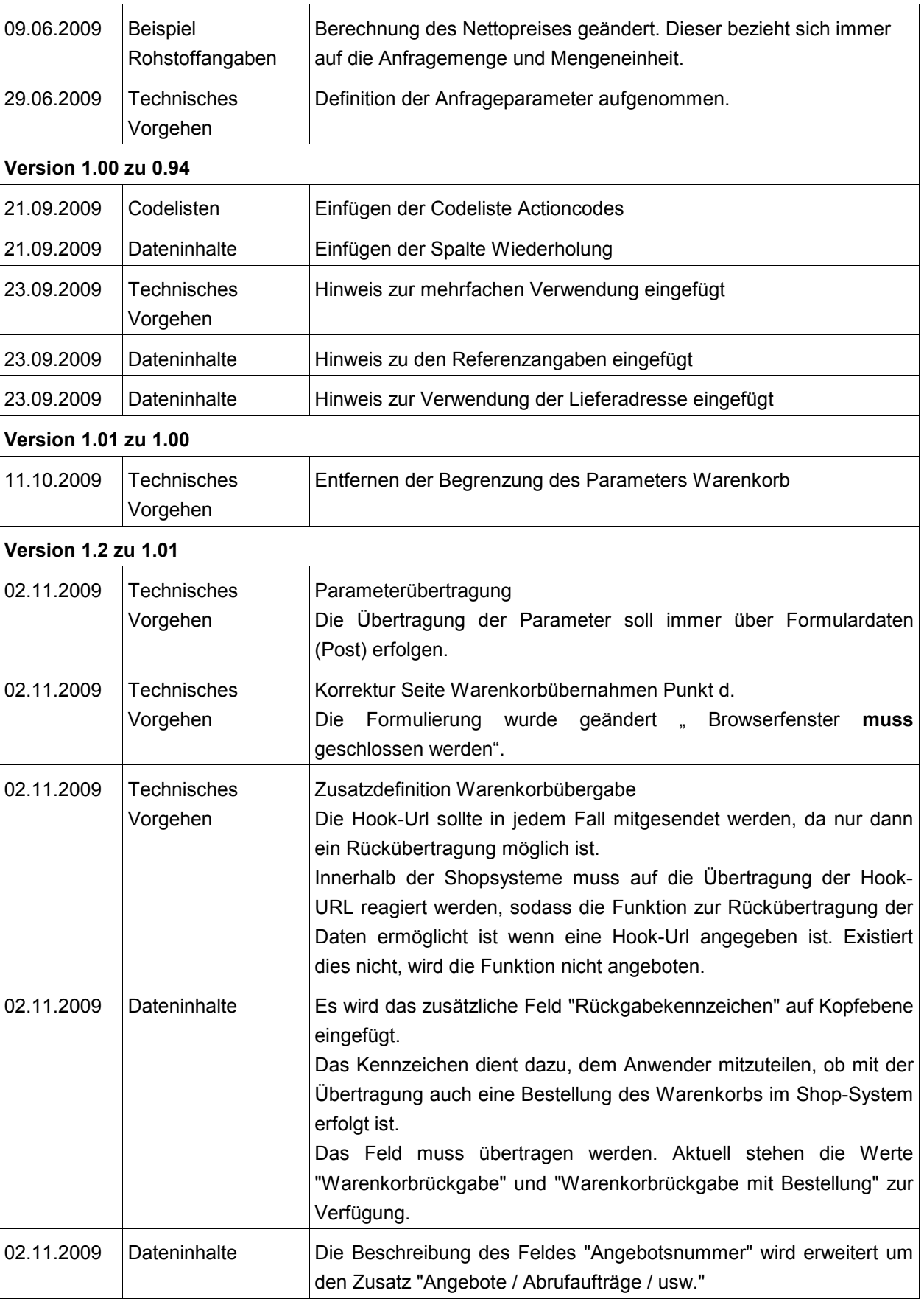

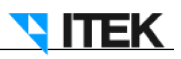

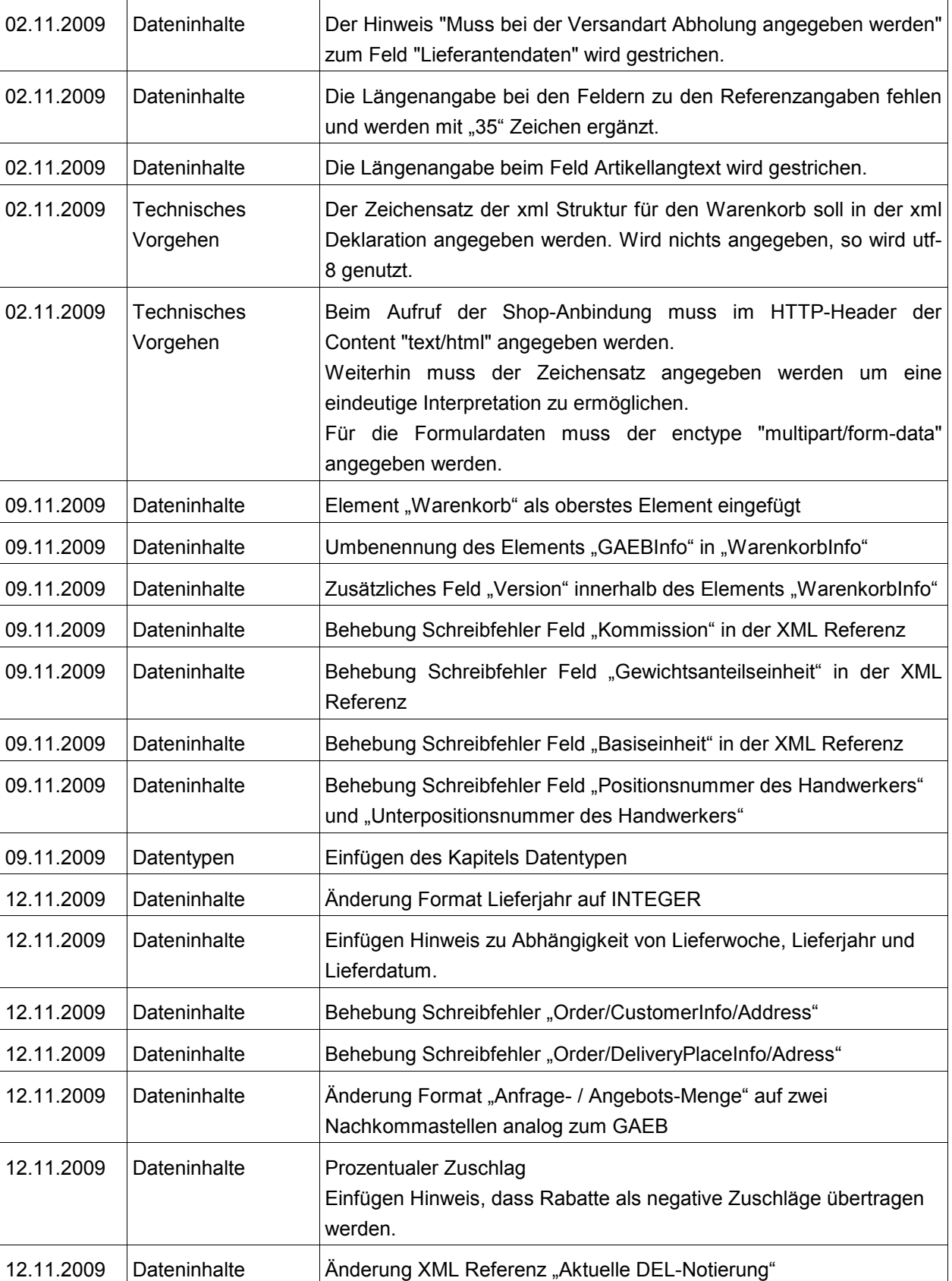

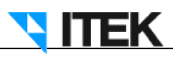

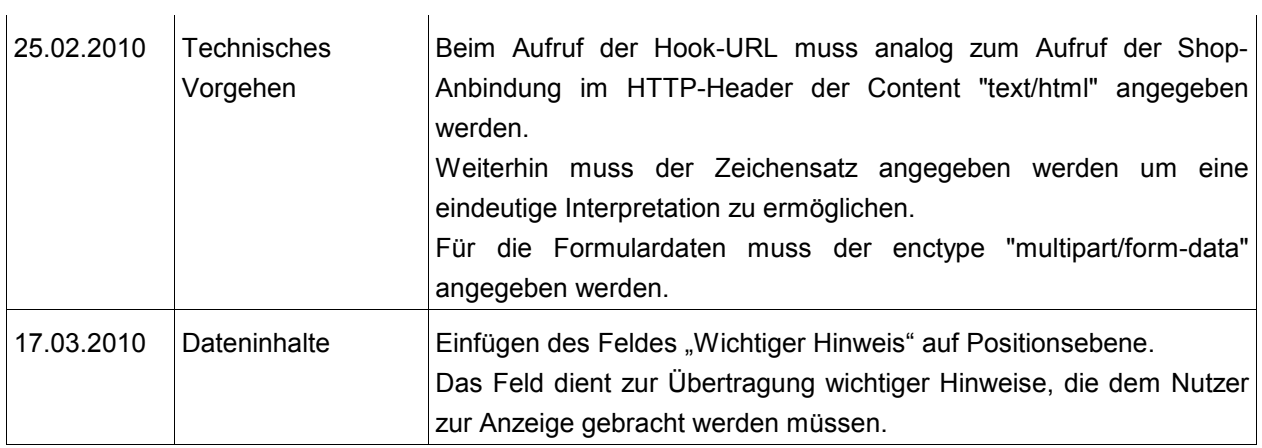

## **2 Rahmenbedingungen**

Die in diesem Dokument beschriebene Schnittstelle ist in Anlehnung an die Schnittstelle GAEB XML Version 3.1 erstellt worden. Dateninhalte, die nicht innerhalb der GAEB Struktur enthalten sind, wurden für diese Schnittstelle ergänzt.

### **3 Technisches Vorgehen**

#### **3.1 Warenkorbübernahme Shop zur Handwerkssoftware**

Über diese Funktion soll die Übernahme eines Warenkorbs aus dem Shop-System in die Handwerkssoftware realisiert werden.

Für den Prozess wurden folgende Prozessschritte abgestimmt.

a) **Starten des GH-Shops aus der Handwerkssoftware in einem Browserfenster** Beim Aufruf des GH-Shops soll eine automatische Anmeldung erfolgen. Hierfür werden bei der

Anfrage die Parameter "Kundennummer", "Benutzername" und "Passwort" übertragen.

Die Zugangsdaten sollen den beim Anwender bereits bekannten Zugangsdaten im Shop-System entsprechen.

Bei der Übertragung der Parameter soll die POST Variante (komplexere Implementierung aber unbegrenzte Parameterlänge) möglich sein. Die GET Variante wird auf Grund der nicht ausreichenden Länge der Parameter nicht unterstützt.

Beim Aufruf der Shop-Anbindung muss im HTTP-Header der Content "text/html" angegeben werden. Weiterhin muss der Zeichensatz angegeben werden, um eine eindeutige Interpretation zu ermöglichen. Für die Formulardaten muss der enctype "multipart/form-data" angegeben werden. Die gleichen Festlegungen gelten auch beim Aufruf der Hook-URL.

Der Zeichensatz der xml Struktur für den Warenkorb soll in der xml Deklaration angegeben werden. Wird nichts angegeben, so wird utf-8 genutzt.

Für die Übertragung wird die Nutzung von HTTPS empfohlen, grundsätzlich soll aber auch HTTP möglich sein.

Die Rück-Kommunikation zur Handwerkssoftware soll über eine HOOK-URL erfolgen. Diese wird als Parameter beim Aufruf des GH-Shops übertragen.

Die Festlegung, welche Aktion im GH-Shop aufgerufen werden soll, erfolgt über einen Aktionsparameter. Sollten für andere Aktionen weitere Parameter erforderlich sein, so werden diese in Abhängigkeit von der Aktion definiert.

Falls beim Aufruf Fehler auftreten, sollen diese im Browserfenster angezeigt werden. Das genaue Fehlerhandling obliegt den einzelnen GH-Shops und wird hier nicht weiter betrachtet.

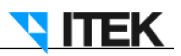

Falls der GH-Shop ein Weiterarbeiten z. B. über eine manuelle Anmeldung ermöglicht, müssen die Aufrufparameter aus der Handwerkssoftware erhalten bleiben um den Abschluss des Prozesses zu ermöglichen.

**Hinweis: Beim Zugriff auf die Shop-Systeme ist zu beachten, dass es zu Problemen kommen kann, wenn in einem Shop-System mehrere Funktionen parallel gestartet werden.**

#### b) **Aktionen in GH-Shop**

Dieser Schritt wird für den Prozess als Blackbox betrachtet, da die möglichen Aktionen innerhalb der einzelnen GH-Shops individuell sind.

#### c) **Übernahme des Warenkorbs**

Die Übertragung des Warenkorbs erfolgt in der in Kapitel "Dateninhalte" beschriebenen Datenstrukturen.

Die Übernahme der Daten erfolgt als Übertragung eines Formulars an die HOOK-URL analog der OCI Schnittstelle.

#### d) **Schließen des GH-Shops**

Nach Abschluss der Verarbeitung **muss** das Browserfenster geschlossen werden und der Prozess ist abgeschlossen.

#### **3.2 Warenkorbübergabe Handwerkssoftware zum Shop**

Über die Funktion soll die Übergabe eines Warenkorbs aus der Handwerkssoftware in das Shop-System realisiert werden.

Für den Prozess wurden folgende Prozessschritte abgestimmt.

#### **a) Starten des GH-Shops aus der Handwerkssoftware in einem Browserfenster**

Analog zu Punkt a) Warenkorbübernahme GH-Shop zur Handwerkssoftware.

Es wird ein anderer Aktionsparameter gesendet. Darüber hinaus werden die Daten des Warenkorbs als zusätzlicher Parameter übertragen.

**Hinweis:** Der Parameter Hook-Url muss in jedem Fall mitgesendet werden, da nur dann ein Rückübertragung möglich ist.

Die Übertragung des Warenkorbs erfolgt in den in Kapitel "Dateninhalte" beschriebenen Datenstrukturen.

Bei der Verarbeitung des Warenkorbs im GH-Shop müssen folgende Punkte gegeben sein:

- Es dürfen kein Positionen "verschluckt" werden (bei der Verarbeitung entfallen) bzw. es muss eine entsprechende Fehlermeldung angezeigt werden.

- Übertragene Positionsnummern müssen erhalten bleiben.

- Ein Bezug zu Belegen z. B. Angeboten soll bei der Übertragung möglich sein und bei der Verarbeitung erhalten bleiben.

**Hinweis: Beim Zugriff auf die Shop-Systeme ist zu beachten, dass es zu Problemen kommen kann wenn in einem Shop-System mehrere Funktionen parallel gestartet werden.**

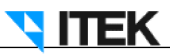

#### **b) Bearbeitung des Warenkorbs**

Dieser Schritt wird für den Prozess weitgehend als Blackbox betrachtet, da die möglichen Aktionen innerhalb der einzelnen GH-Shops individuell sind. Folgende Festlegung wurde allerdings getroffen:

- Beim Bearbeiten des Warenkorbs müssen die übertragenen Positionsnummern erhalten bleiben.

#### **c) Rückübertragung des geänderten Warenkorbs**

Analog zum Prozess Warenkorbübernahme GH-Shop zur Handwerkssoftware (Schritt c) soll auch hier die Rückübertragung der Daten möglich sein.

#### **3.3 Artikeldeeplink**

Über die Funktion soll die Anfrage an das Shop-System mittels der GH-Nummer erfolgen. Als Antwort erscheint eine Seite im Browser, die Artikeldaten bereitgestellt.

Der Prozess wurde wie folgt festgelegt:

#### **a) Starten des GH-Shops aus der Handwerkssoftware in einem Browserfenster**

Analog zu Punkt a) Warenkorbübernahme GH-Shop zur Handwerkssoftware.

Es wird ein anderer Aktionsparameter gesendet. Zusätzlich wird die Artikelnummer als Parameter übertragen.

**Hinweis: Beim Zugriff auf die Shop-Systeme ist zu beachten, dass es zu Problemen kommen kann wenn in einem Shop-System mehrere Funktionen parallel gestartet werden.**

#### **3.4 Parameterdefinition**

Innerhalb des Aufrufs der Funktionen können folgende Parameter übertragen werden:

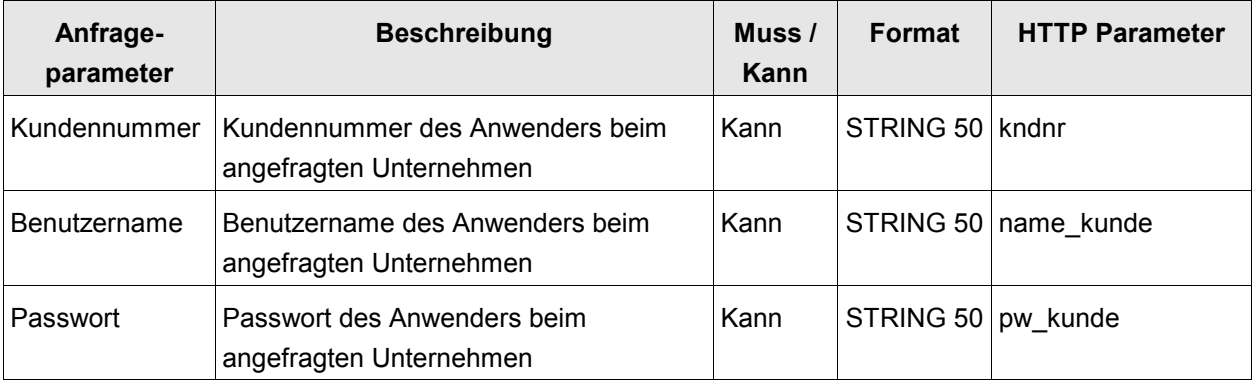

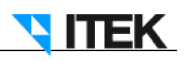

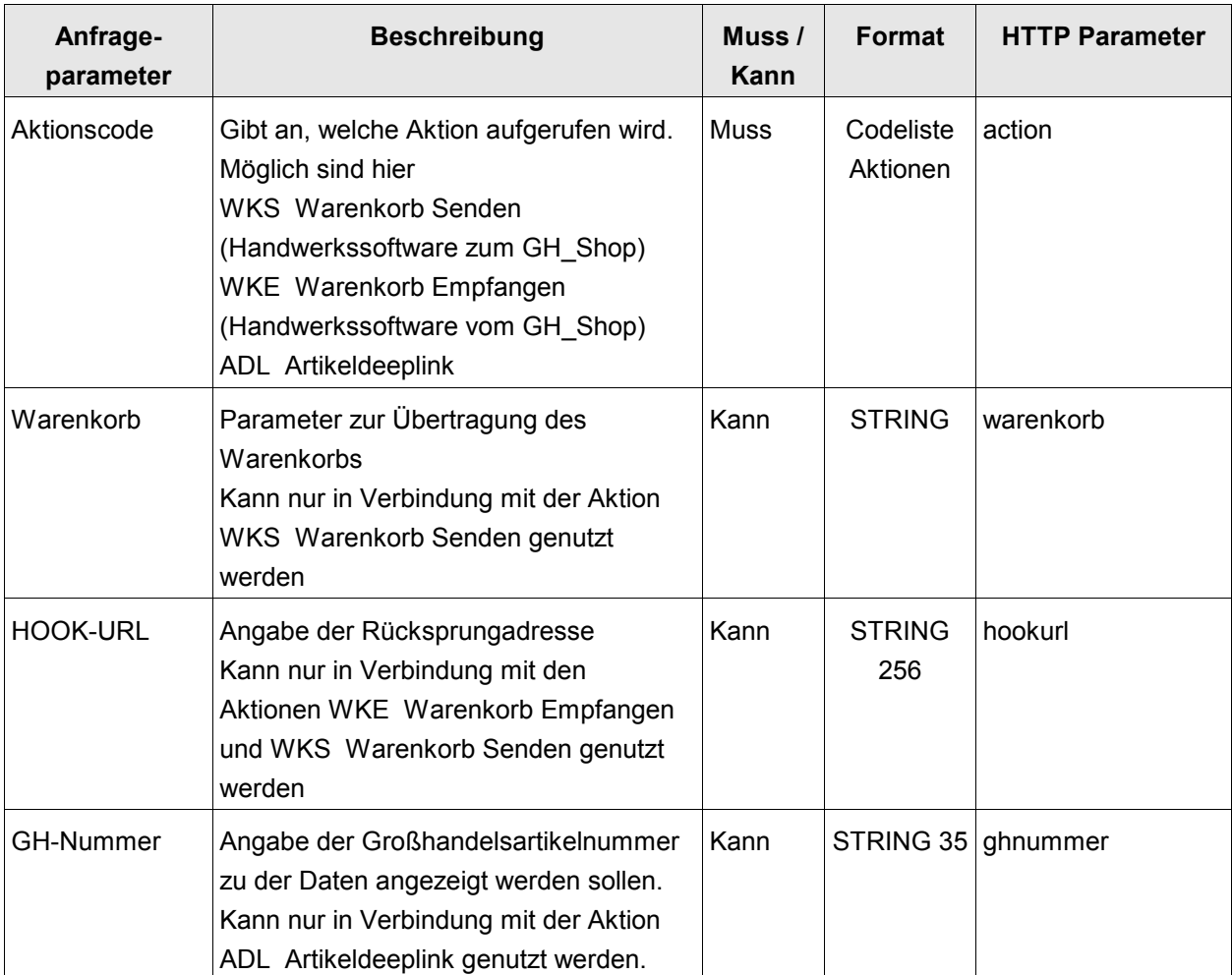

# **4 Datentypen**

Folgende skalare Datentypen werden verwendet: Folgende skalare Datentypen werden verwendet:

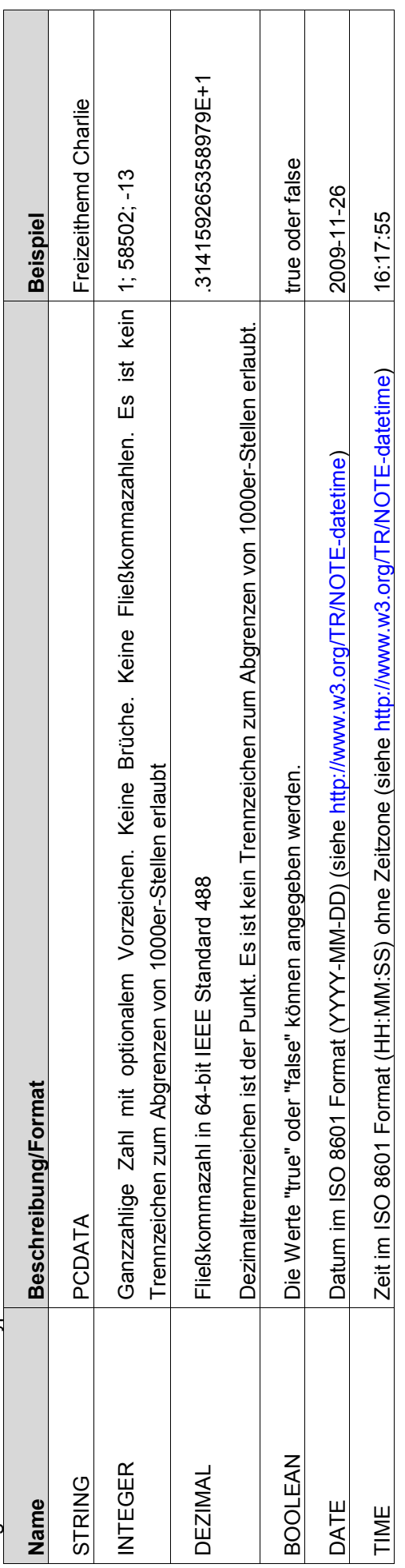

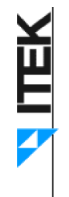

# 5 Dateninhalte **5 Dateninhalte**

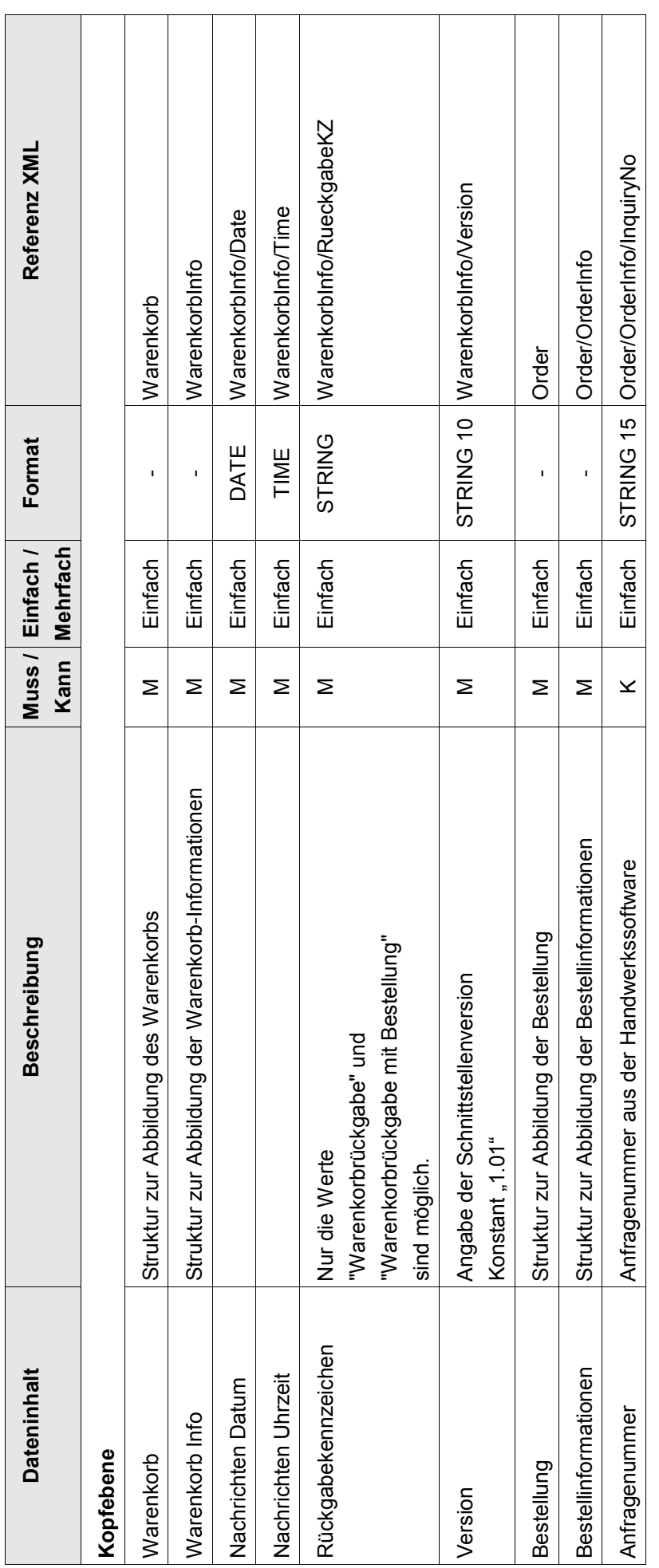

ITEK GmbH  $24.03.2010$ 24.03.2010

**ALTEK** 

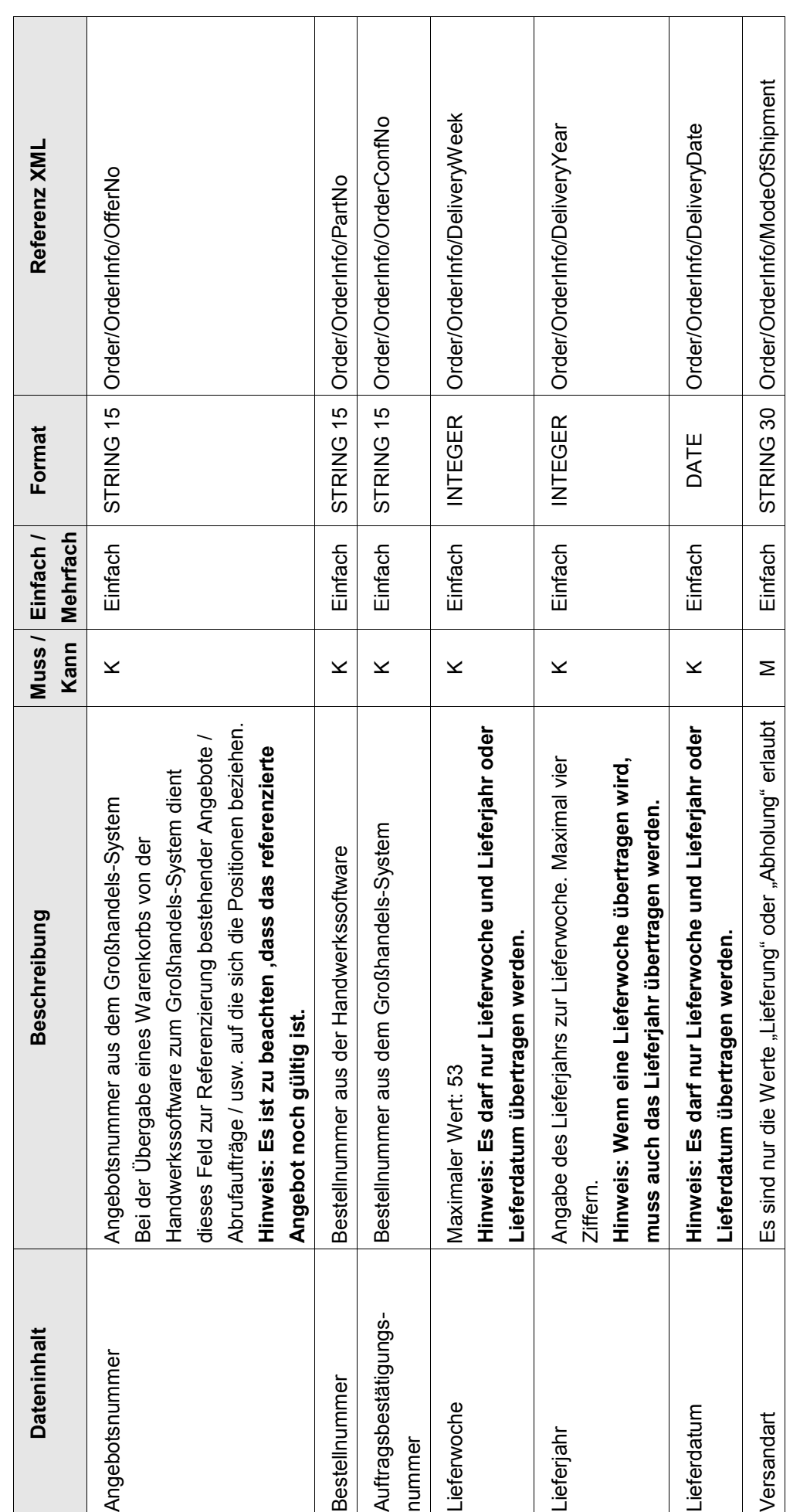

24.03.2010

ITEK GmbH 24.03.2010 Seite 13/25**ITEK GmbH** 

Seite 13/25

**ALTEK** 

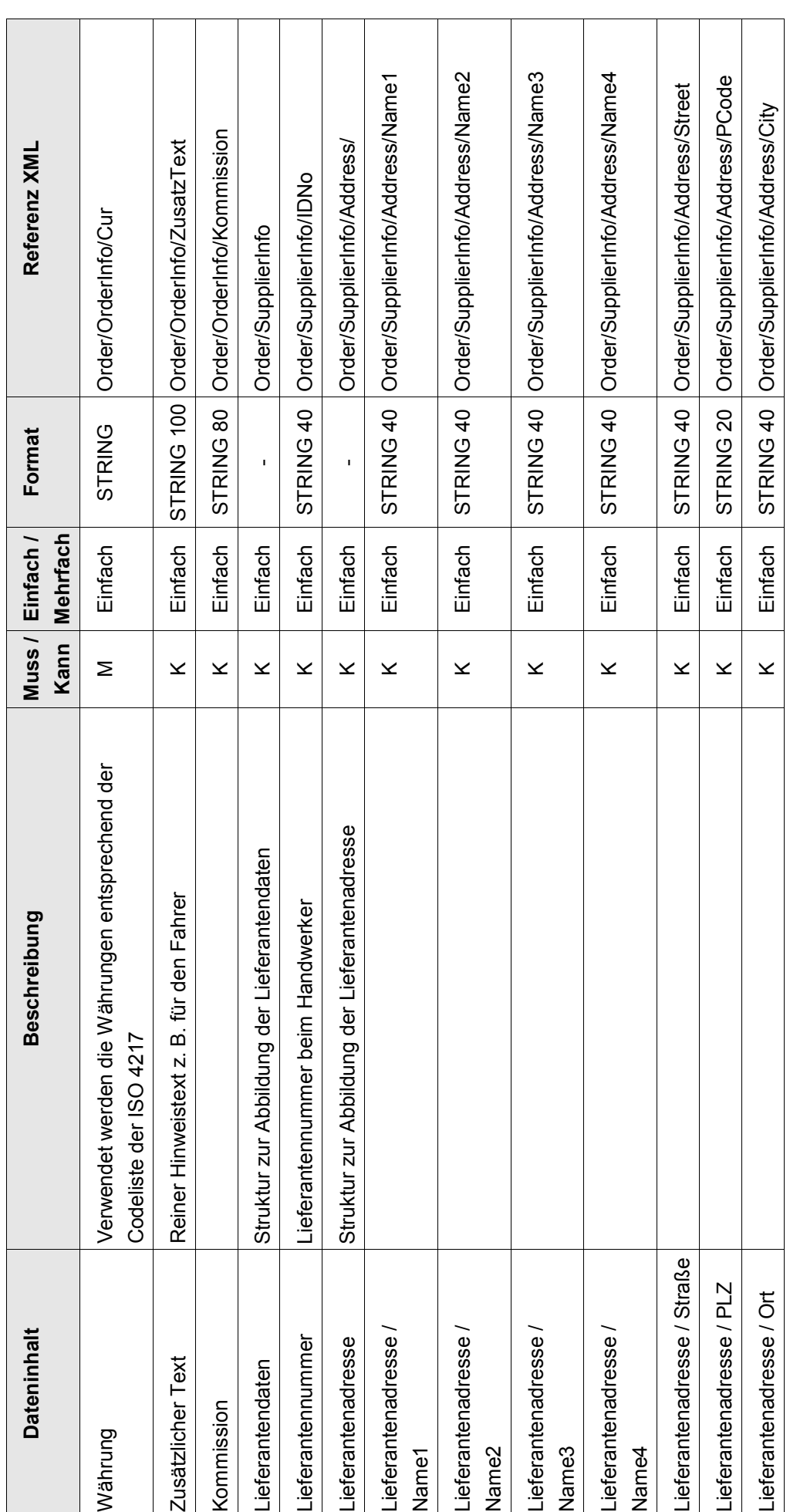

24.03.2010

ITEK GmbH 24.03.2010 Seite 14/25**ITEK GmbH** 

Seite 14/25

**ALTEK** 

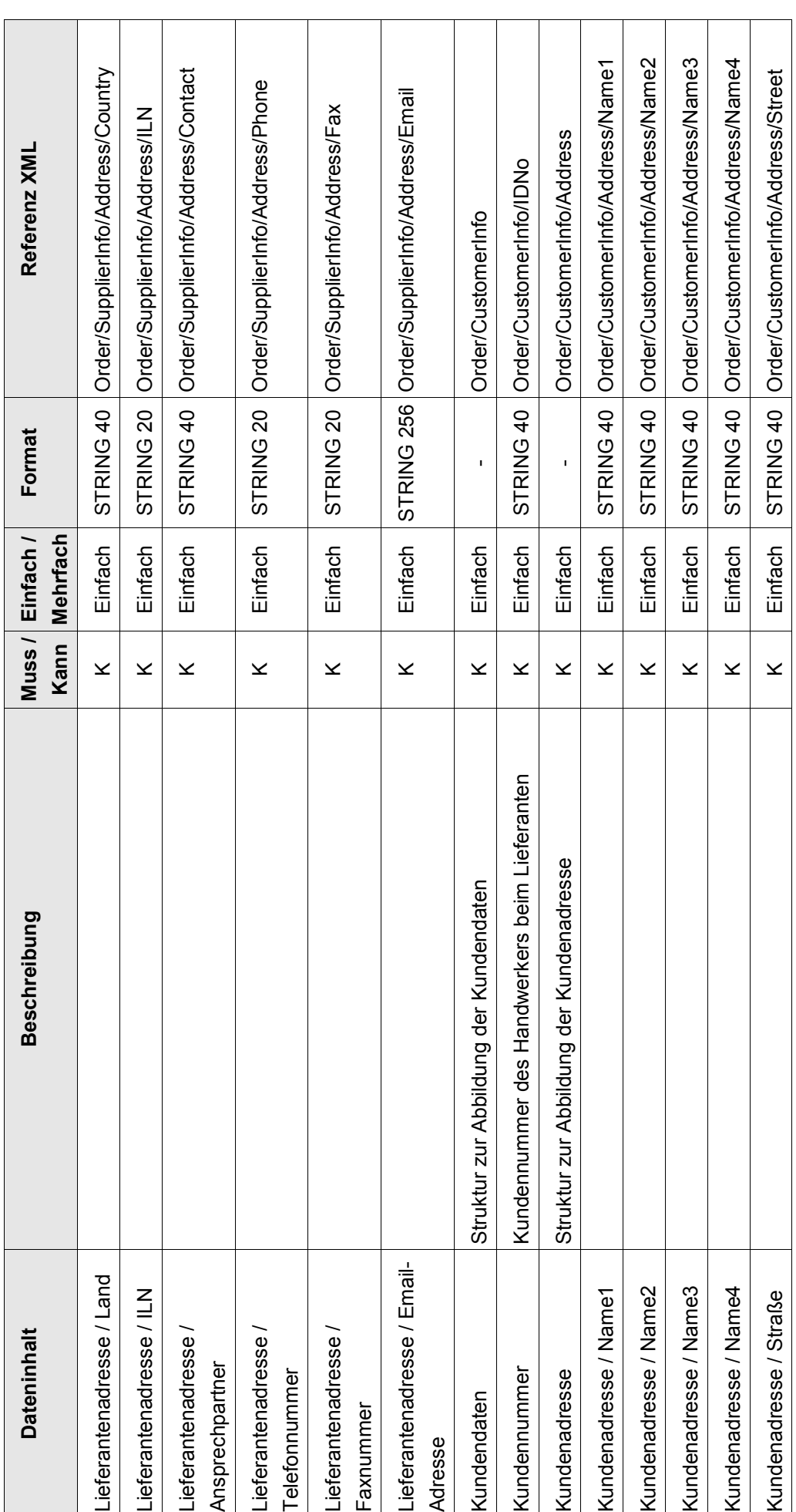

ITEK GmbH 24.03.2010 Seite 15/2524.03.2010

**ITEK GmbH** 

Seite 15/25

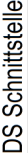

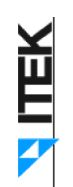

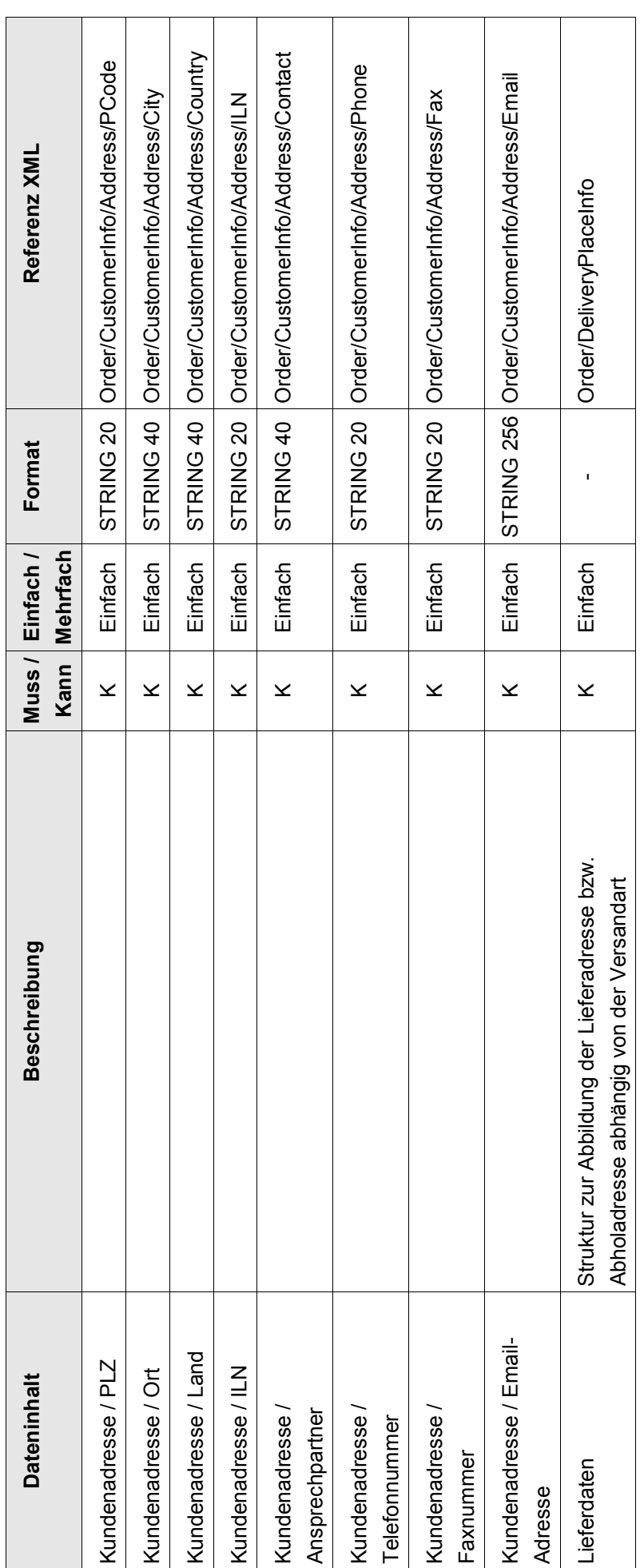

24.03.2010

**ALTEK** 

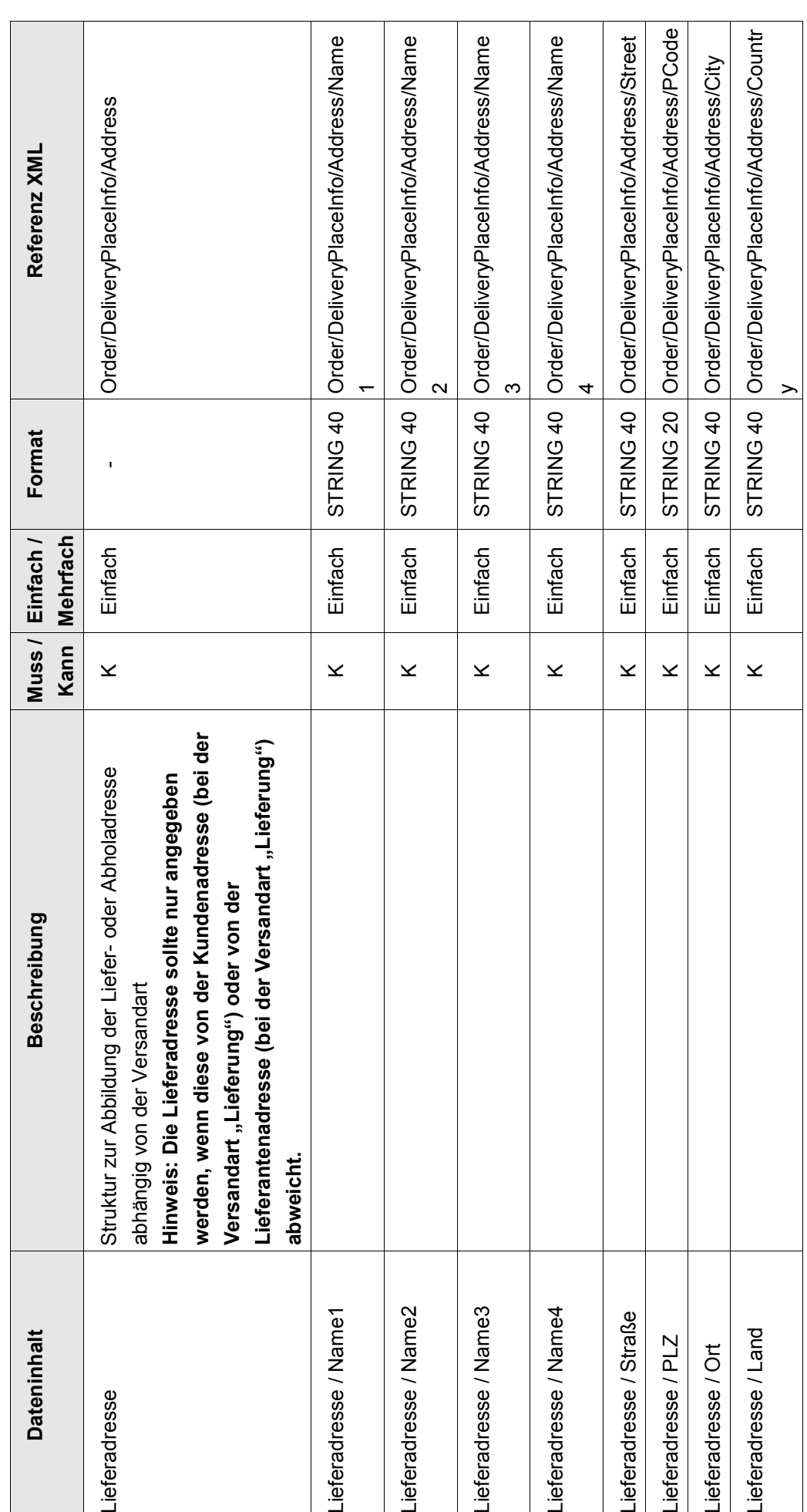

24.03.2010

ITEK GmbH 24.03.2010 Seite 17/25**ITEK GmbH** 

Seite 17/25

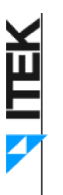

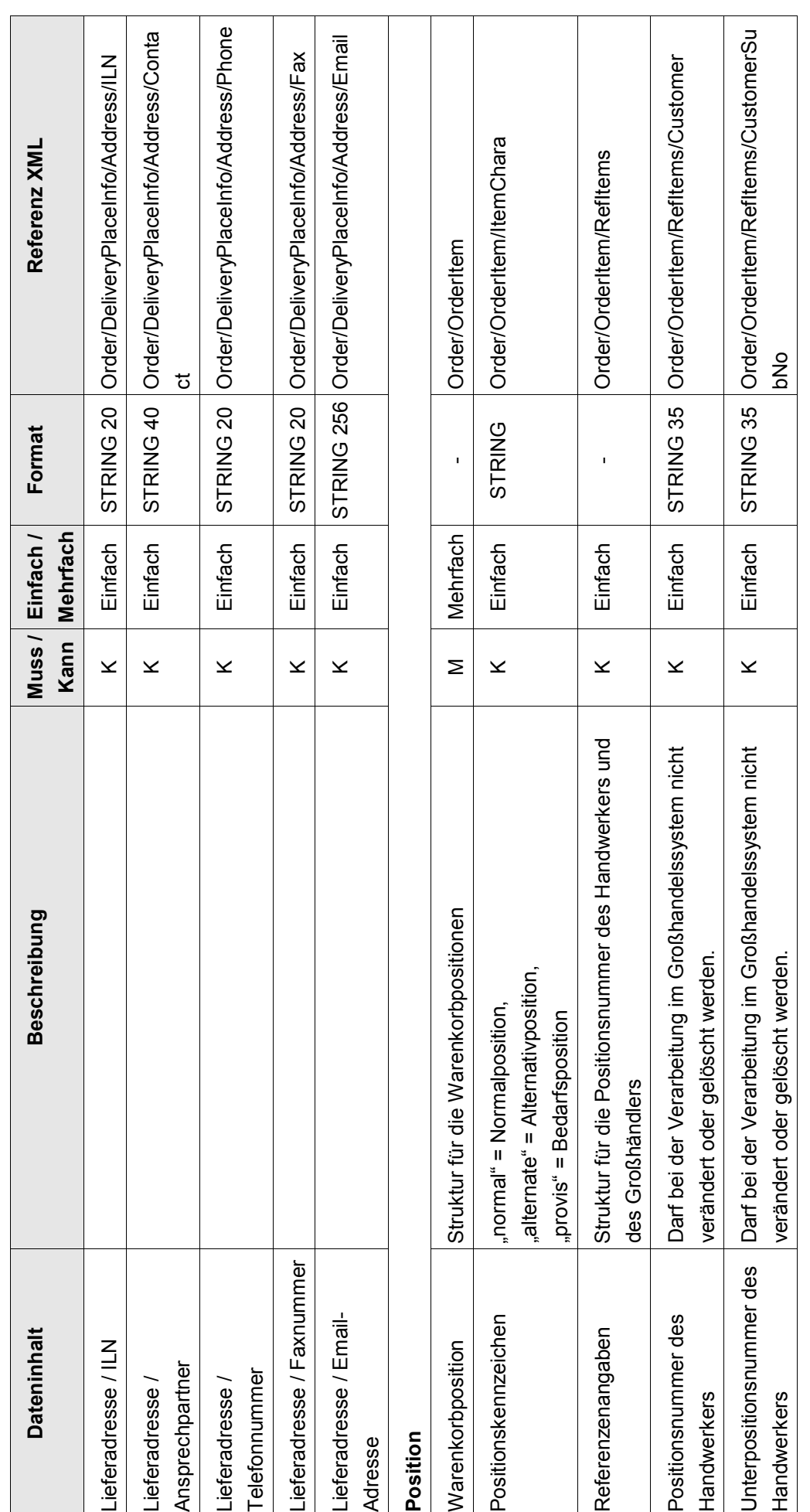

ITEK GmbH

ITEK GmbH 24.03.2010 Seite 18/2524.03.2010

**ALTEK** 

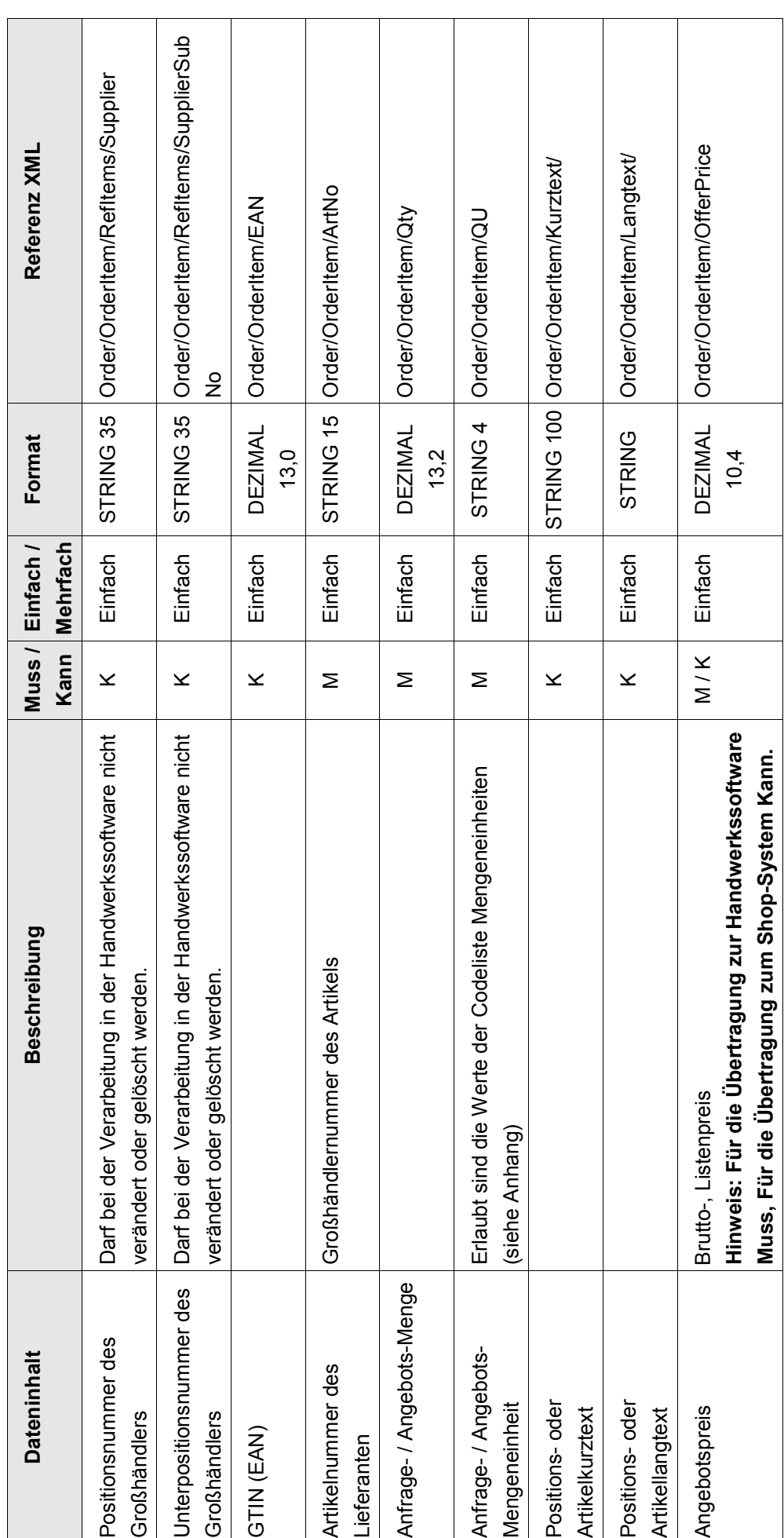

24.03.2010

ITEK GmbH 24.03.2010 Seite 19/25**ITEK GmbH** 

Seite 19/25

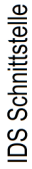

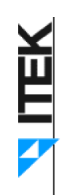

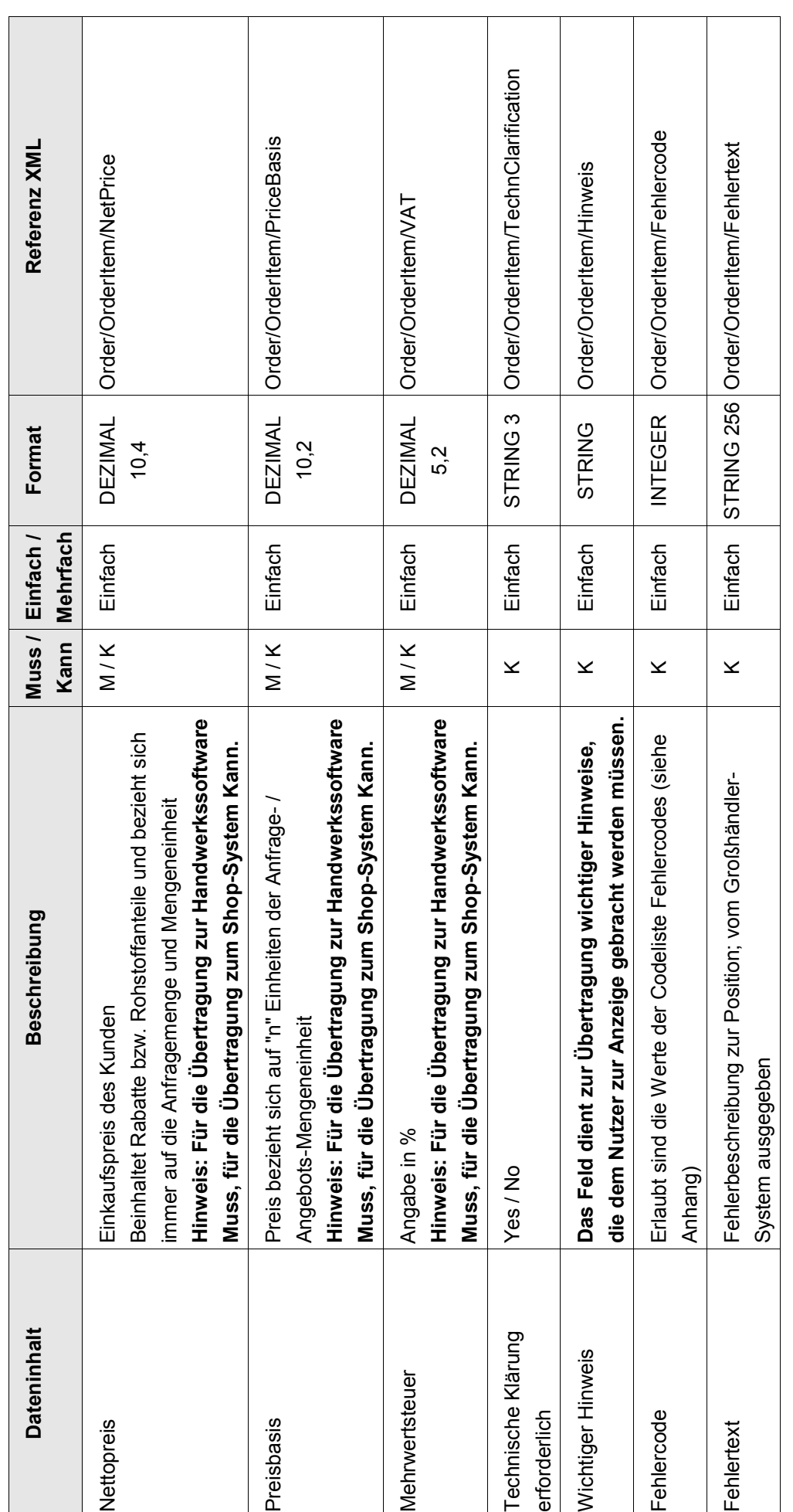

24.03.2010

Seite 20/25 ITEK GmbH 24.03.2010 Seite 20/25

**ITEK GmbH** 

**ALTEK** 

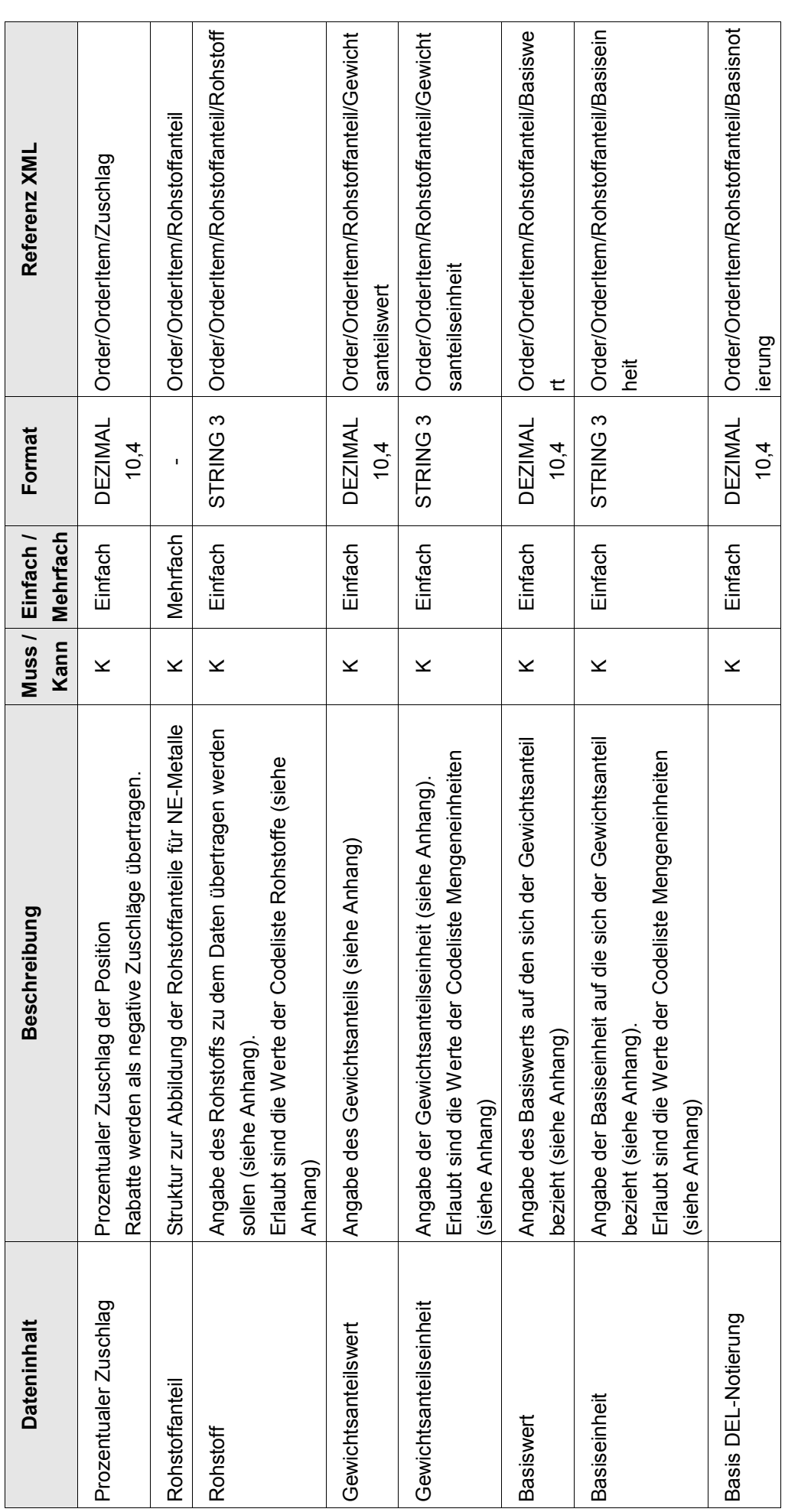

ITEK GmbH 24.03.2010 Seite 21/2524.03.2010

**ITEK GmbH** 

Seite 21/25

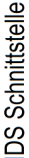

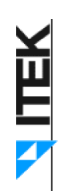

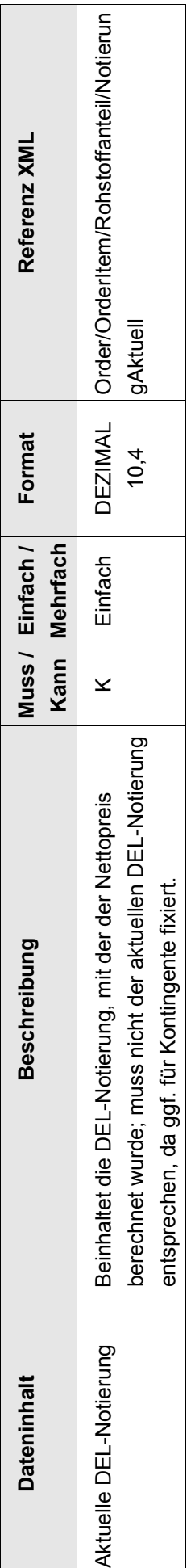

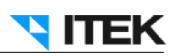

# **6 Anhang**

#### **6.1 Codelisten**

#### 6.1.1 Aktioncodes

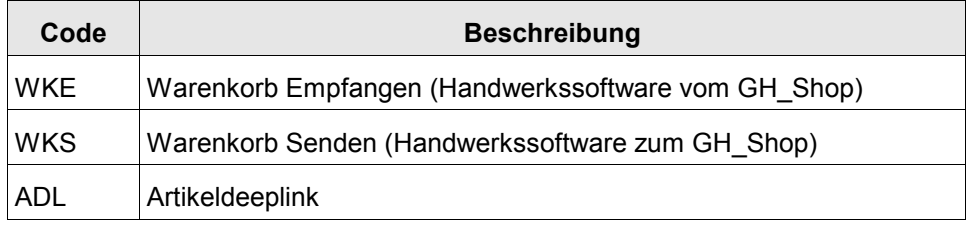

#### 6.1.2 Mengeneinheiten

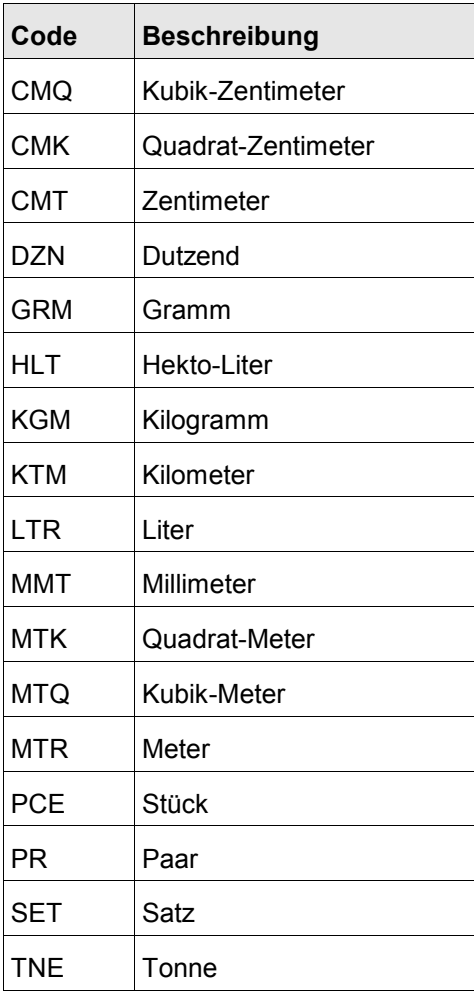

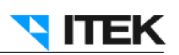

#### 6.1.3 Fehlercodes

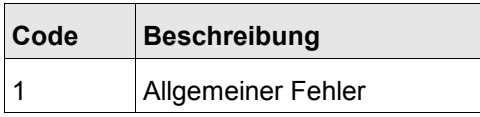

#### 6.1.4 Rohstoffe

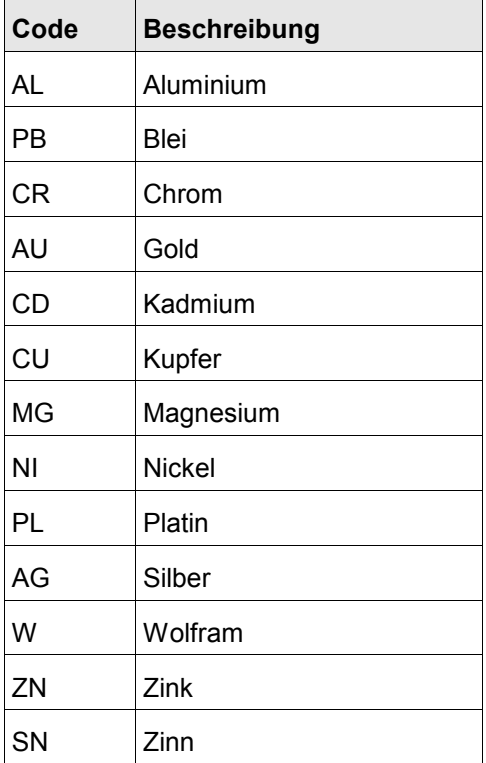

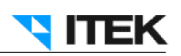

#### **6.2 Beispiel Rohstoffangaben**

50 Meter Ring Kabel

Preis 10.000,00 € pro 1.000 Meter

Kupfergewicht beträgt 96 Kilogramm pro 100 Meter

Der Preis ist mit einem Kupferpreis von 150 € pro 100 Kilogramm verkalkuliert.

Der aktuelle Kupferpreis beträgt 300 € pro 100 Kilogramm

Der Rabatt entspricht 10%

#### **Übertragenen Daten**

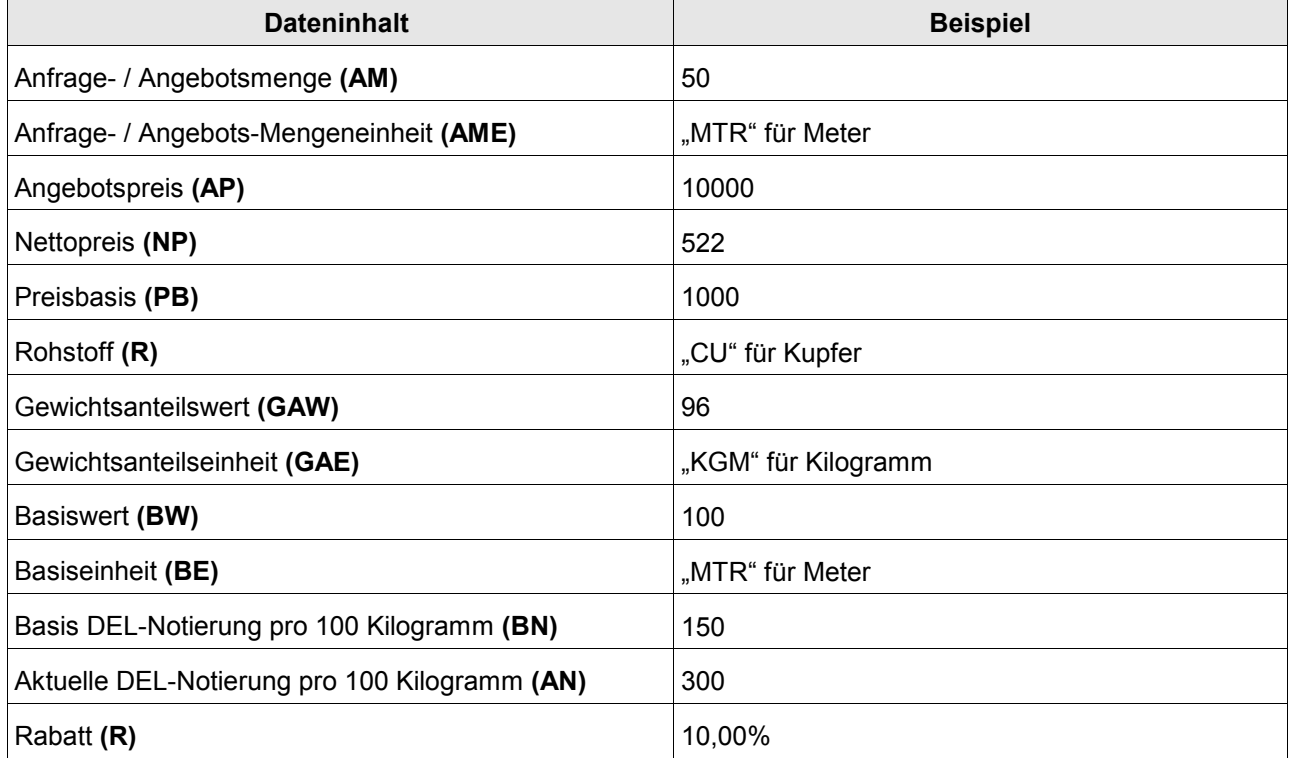

#### **Berechnung**

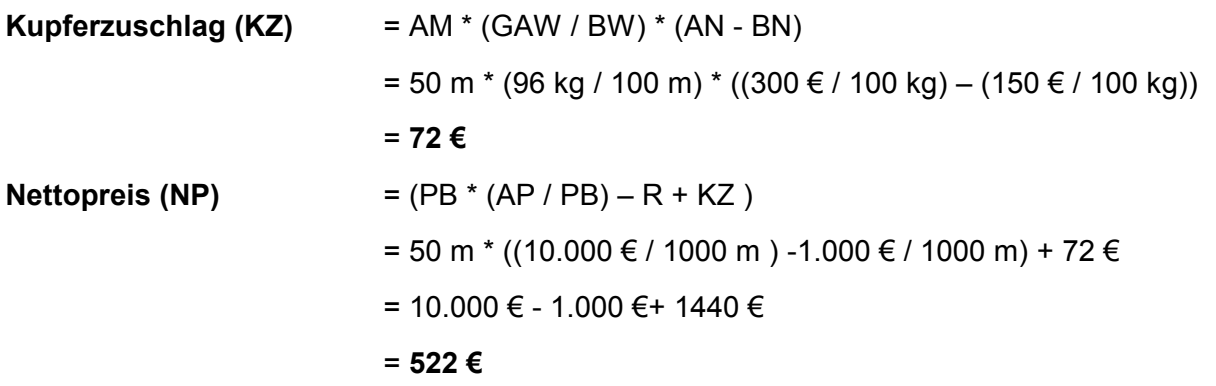